# **Presentation Portal FAQ**

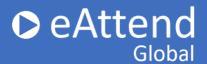

#### I can't find my Conference/Session/Presentation listed

If your Conference/Session/Presentation is not listed in the drop down menus, you will need to reach out to your Conference contact so they can send us the correct information for your presentation.

#### What material can I upload?

 Slide presentation: this is for your presentation slides only; only PowerPoint file types accepted.

Note: please PREVIEW all your uploaded material before submitting! This helps ensure files have correctly uploaded.

#### My presentation won't upload

Please make sure you are only uploading an PowerPoint file. If you have uploaded a file and it will not preview, the file may be corrupted.

### How do I know if my presentation uploaded correctly?

Please Preview your presentation prior to clicking Submit my Presentation to ensure your presentation plays correctly.

# I want to do my presentation over again. Can I re-submit it?

You can re-submit your presentation as many times as you like through the submission deadline.

## How do I know my presentation was submitted?

Once you have successfully uploaded your PowerPoint presentation and previewed your presentation, click the Submit button. The presentation status will indicate "Submitted." You will also receive a confirmation email from e-attend.com. It is extremely important for you to check your spam/junk folder if this email is not delivered to your InBox.